# **LACIE USB KEY**

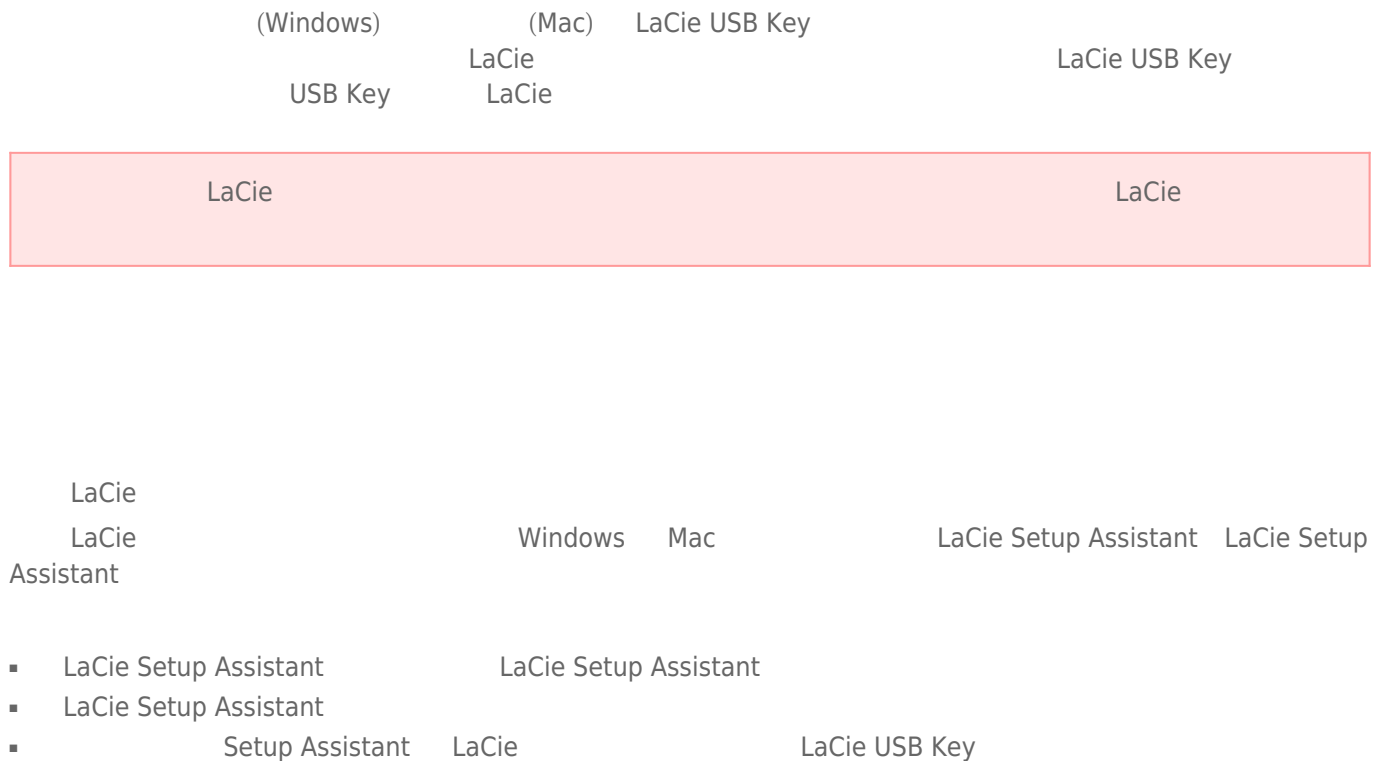

#### Windows

**FAT**  $32$  FAT  $16$  (File Allocation Table) **DOS**<br>
FAT  $18$  BAT BAT  $32$  FAT  $32$  FAT  $32$ FAT 16 Windows 95 FAT 32  $1MB$  2TB FAT 32 Windows 98 Windows Me **Windows 2000** Windows XP Windows Vista Windows 7 FAT 32 Windows 2000 Windows XP Windows Vista Windows 7 4GB<br>32GB Windows 49 為 32GB(透過 Windows 磁碟分割公用程式,即磁碟管理員),並且單一檔大小限制為 4GB **NTFS** 此首字母縮寫表示「新技術檔案系統 (New Technology File System)」,它是 Windows NT、2000、XP  $Vista$   $7$   $NTFS$   $FAT 32$  $NTFS$   $10MB$   $MBR$   $2TB$   $GPT$  $W$ indows NT 2000 XP Vista 7 NTFS<br>
Mac OS X 10.5 **A 7 ATFS RTFS** NTFS NTFS NTFS Windows Mac OS X 10.5 and 2008 NTFS NTFS NTFS NTFS 2014

 $NTFS$  FAT  $32$ 

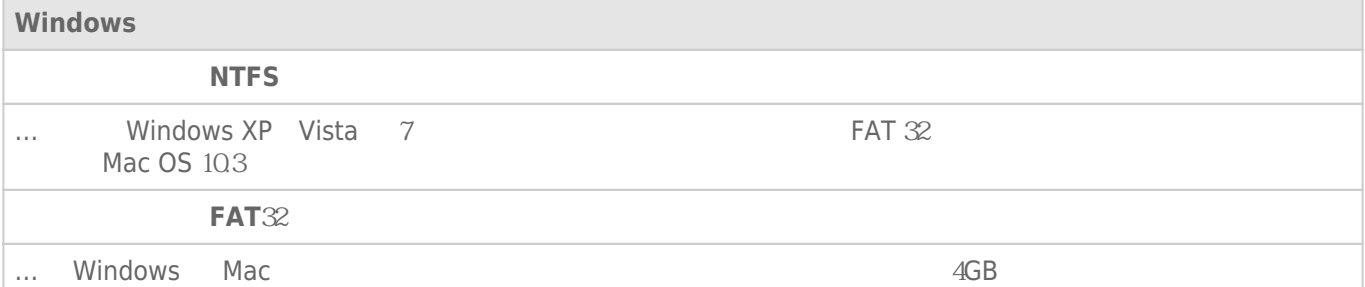

#### Mac

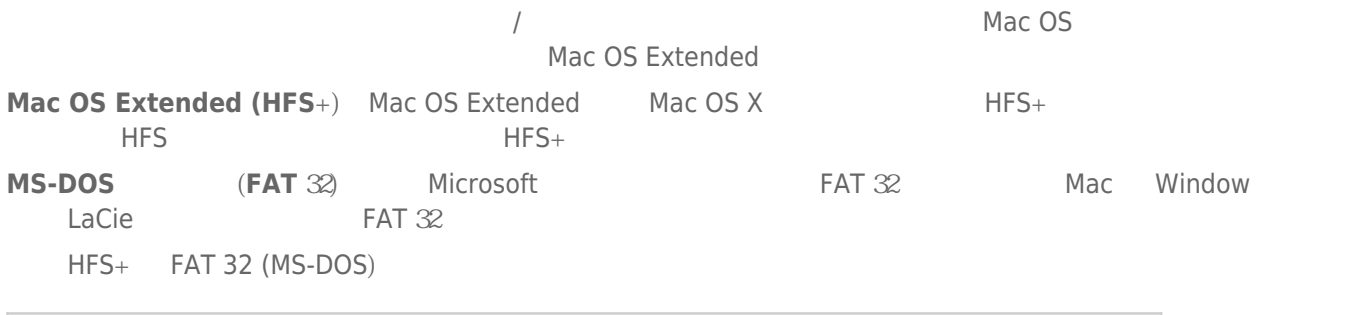

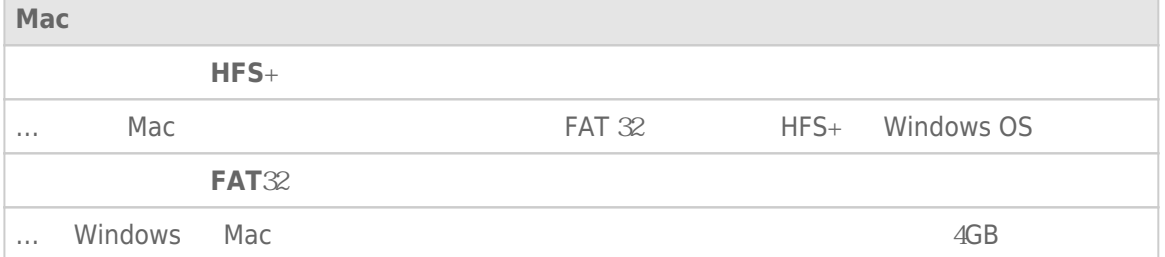

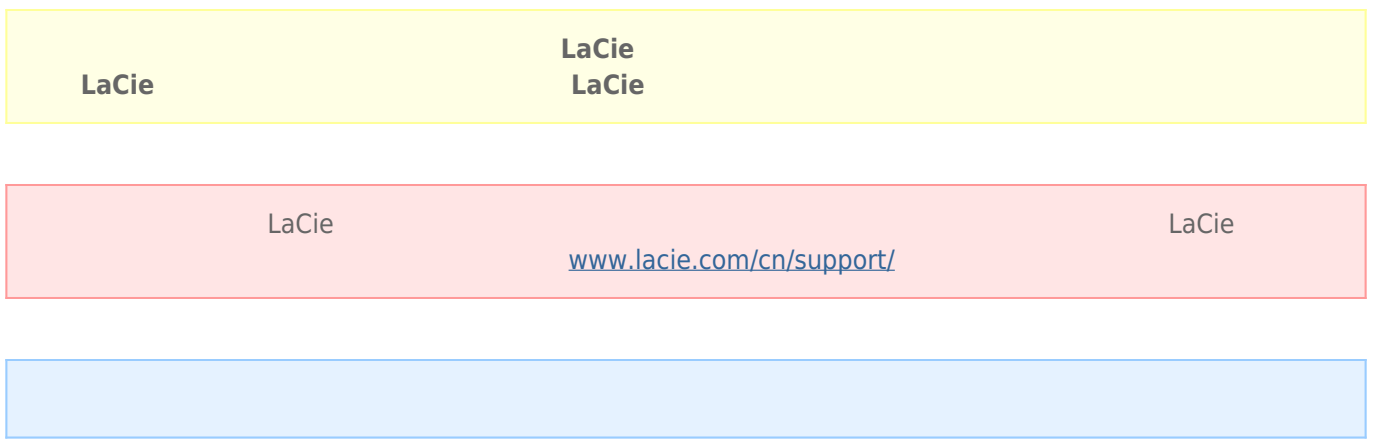

### Windows

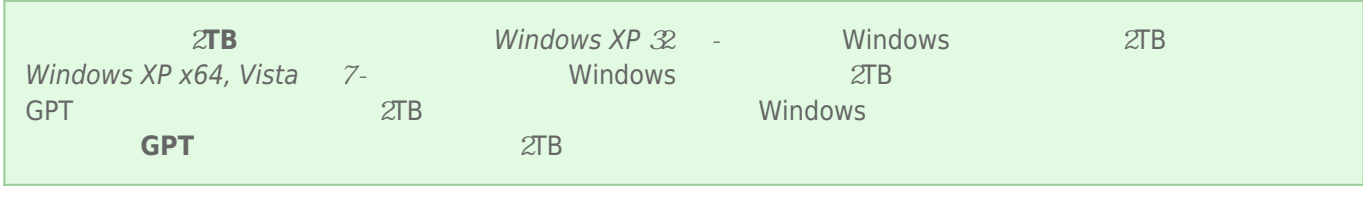

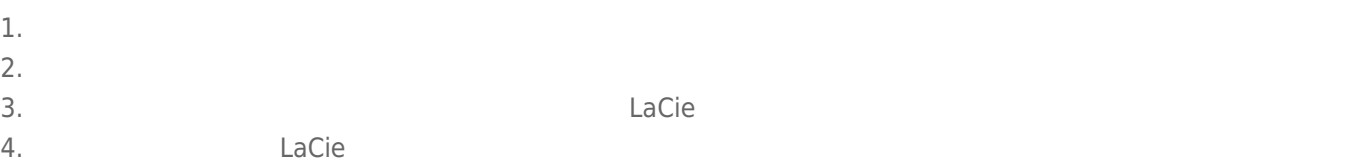

5. 要建立新的磁碟分割,請選擇「**新建簡單磁卷**」。出現新建簡單磁卷精靈後,按照螢幕上的說明操作。

#### Mac

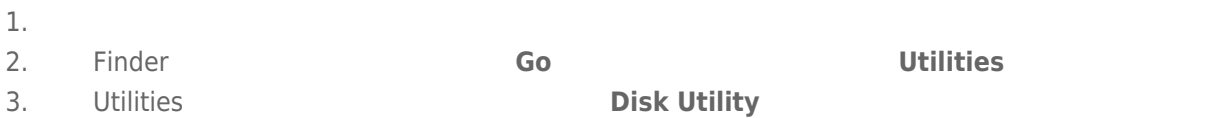

Select a disk, volume, or image

## $4.$

- 5. 按一下「**Erase(清除)**」選項卡。
- 6. 從下拉視窗中選擇一種格式。有關選擇檔案格式的更多資訊,請參閱「**關於檔案系統格式**」。
- 7. 為該磁卷命名。
- 8. **Erase...** …